## **Instructor Schedules**

There are several ways to view *Instructor Schedules*. **Note:** A staff person with the *Instructor field set* to No in their Staff record will not have a schedule.

- Point to Staff (menu) > Staff Reports. Enter Search Criteria and click Submit.
- Point to Staff (menu) > Active Staff. Click the Weekly Schedule Calendar link on the specific instructor's row.
- Point to Staff (menu) > Active Staff. Click the instructor's First or Last Name. In the instructor's
   Staff record, click the Instructor Schedule button, the Instructor Calendar button, or the Weekly
   Schedule button.

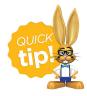

You can opt to display the Instructor Schedule report without the student names by changing the display setting *Show Student* to **No**.